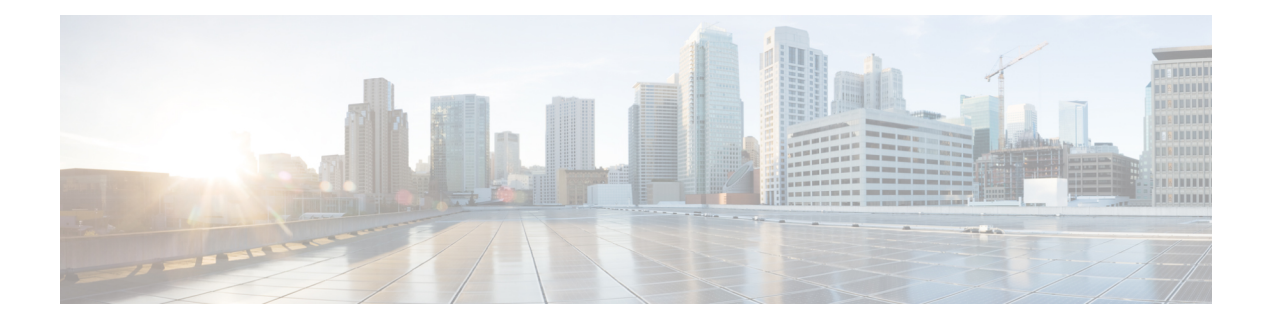

# **IPv6 Routing: RIP for IPv6**

IPv6 Routing Information Protocol (RIP) functions the same and offers the same benefits as IPv4 RIP. RIP enhancements for IPv6, detailed in RFC 2080, include support for IPv6 addresses and prefixes and the use of the all-RIP-devices multicast group address, FF02::9, as the destination address for RIP update messages.

- Finding Feature [Information,](#page-0-0) page 1
- [Information](#page-0-1) About RIP for IPv6, page 1
- How to [Configure](#page-1-0) RIP for IPv6, page 2
- [Configuration](#page-5-0) Examples for RIP for IPv6, page 6
- Additional [References,](#page-6-0) page 7
- Feature [Information](#page-7-0) for RIP for IPv6, page 8

## <span id="page-0-0"></span>**Finding Feature Information**

Your software release may not support all the features documented in this module. For the latest caveats and feature information, see Bug [Search](http://www.cisco.com/cisco/psn/bssprt/bss) Tool and the release notes for your platform and software release. To find information about the features documented in this module, and to see a list of the releases in which each feature is supported, see the feature information table at the end of this module.

Use Cisco Feature Navigator to find information about platform support and Cisco software image support. To access Cisco Feature Navigator, go to [www.cisco.com/go/cfn.](http://www.cisco.com/go/cfn) An account on Cisco.com is not required.

# <span id="page-0-1"></span>**Information About RIP for IPv6**

### **RIP for IPv6**

IPv6 RIP functions the same and offers the same benefits as RIP in IPv4. RIP enhancements for IPv6, detailed in RFC 2080, include support for IPv6 addresses and prefixes, and the use of the all-RIP-devices multicast group address FF02::9 as the destination address for RIP update messages.

In the Cisco software implementation of IPv6 RIP, each IPv6 RIP process maintains a local routing table, referred to as a Routing Information Database (RIB). The IPv6 RIP RIB contains a set of best-cost IPv6 RIP routes learned from all its neighboring networking devices. If IPv6 RIP learns the same route from two different neighbors, but with different costs, it will store only the lowest cost route in the local RIB. The RIB also stores any expired routes that the RIP process is advertising to its neighbors running RIP. IPv6 RIP will try to insert every non-expired route from its local RIB into the master IPv6 RIB. If the same route has been learned from a different routing protocol with a better administrative distance than IPv6 RIP, the RIP route will not be added to the IPv6 RIB but the RIP route will still exist in the IPv6 RIP RIB.

### **Nonstop Forwarding for IPv6 RIP**

Cisco nonstop forwarding (NSF) continues forwarding packets while routing protocols converge, therefore avoiding a route flap on switchover. When an RP failover occurs, the Forwarding Information Base (FIB) marks installed paths as stale by setting a new epoch. Subsequently, the routing protocols reconverge and populate the RIB and FIB. Once all NSF routing protocols converge, any stale routes held in the FIB are removed. A failsafe timer is required to delete stale routes, in case of routing protocol failure to repopulate the RIB and FIB.

RIP registers as an IPv6 NSF client. Doing so has the benefit of using RIP routes installed in the Cisco Express Forwarding table until RIP has converged on the standby.

## <span id="page-1-0"></span>**How to Configure RIP for IPv6**

### **Enabling the IPv6 RIP Process**

#### **Before You Begin**

Before configuring the device to run IPv6 RIP, globally enable IPv6 using the **ipv6unicast-routing** command in global configuration mode, and enable IPv6 on any interfaces on which IPv6 RIP is to be enabled.

If you want to set or change a global value, follow steps 1 and 2, and then use the optional **ipv6 router rip**command in global configuration mode.

#### **SUMMARY STEPS**

- **1. enable**
- **2. configure terminal**
- **3. ipv6 unicast-routing**
- **4. interface** *type number*
- **5. ipv6 enable**
- **6. ipv6 rip** *name* **enable**

#### **DETAILED STEPS**

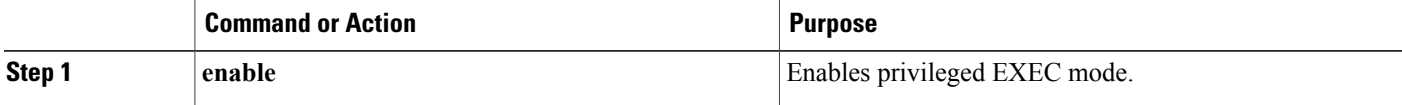

 **IP Routing: RIP Configuration Guide, Cisco IOS Release 15SY**

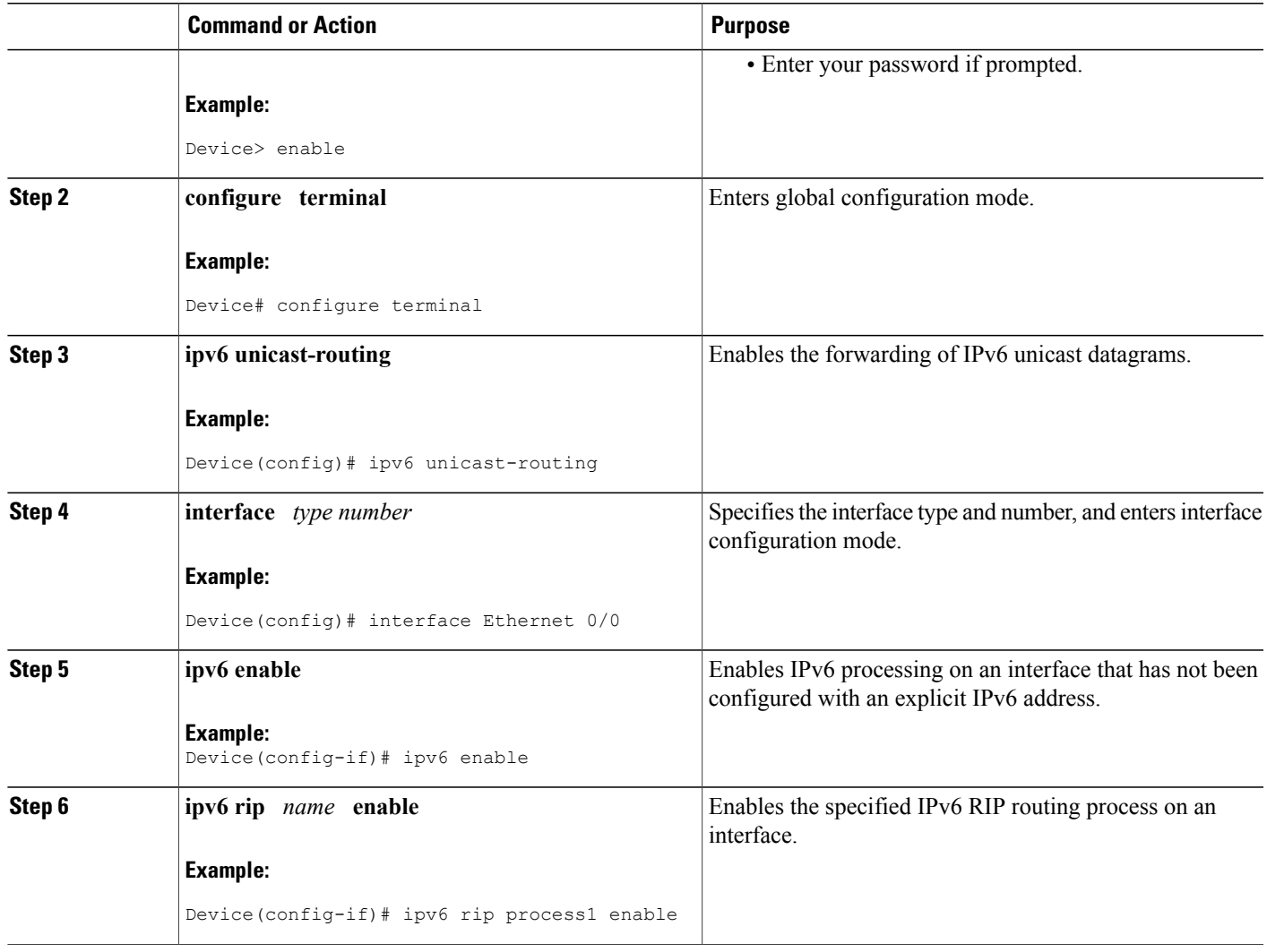

### **Customizing IPv6 RIP**

 $\mathbf{I}$ 

Perform this optional task to customize IPv6 RIP by configuring the maximum numbers of equal-cost paths that IPv6 RIP will support, adjusting the IPv6 RIP timers, and originating a default IPv6 route.

T

#### **SUMMARY STEPS**

- **1. enable**
- **2. configure terminal**
- **3. ipv6 router rip** *word*
- **4. maximum-paths** *number-paths*
- **5. exit**
- **6. interface** *type number*
- **7. ipv6 rip** *name* **default-information** {**only** | **originate**} [**metric** *metric-value*]

#### **DETAILED STEPS**

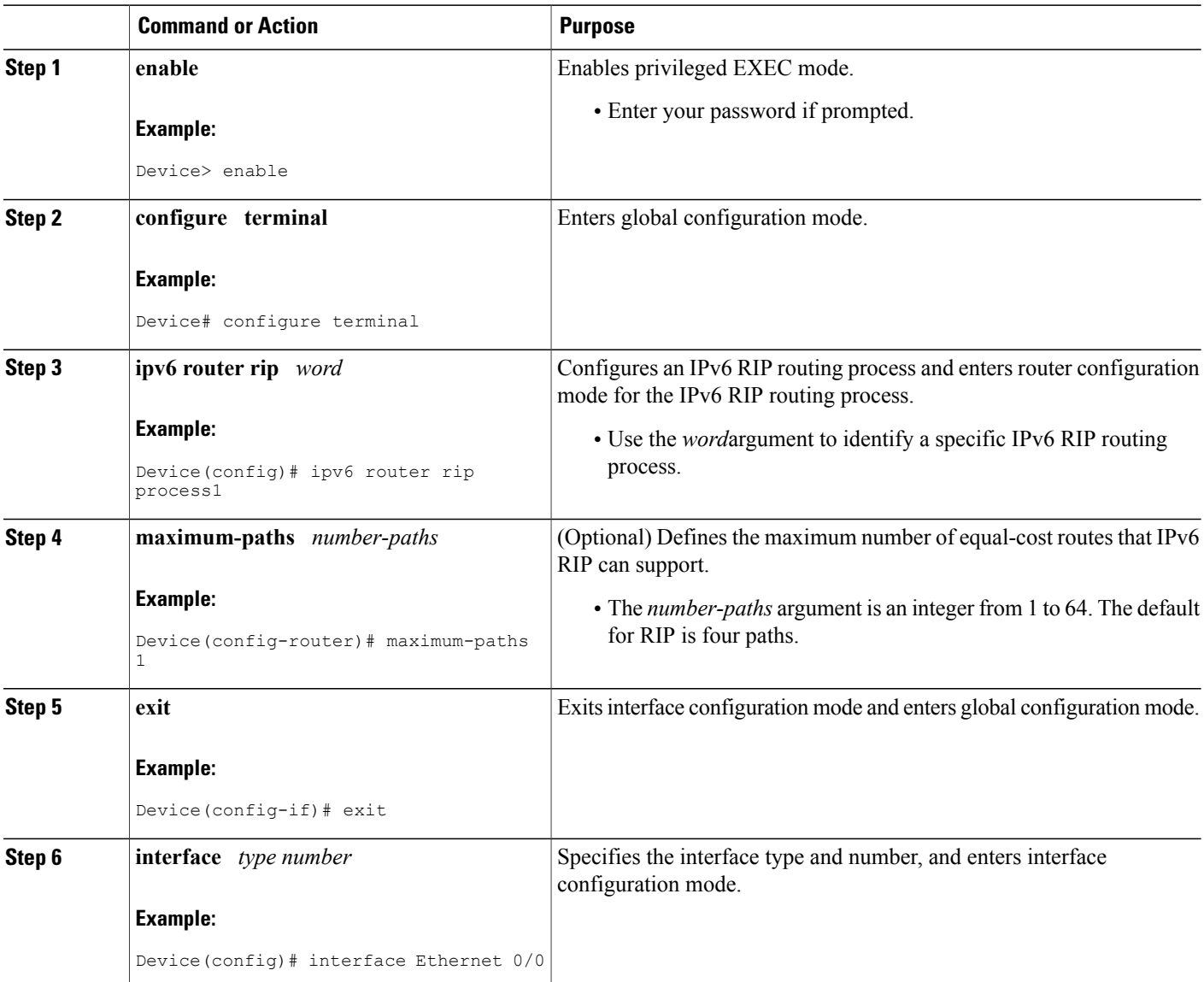

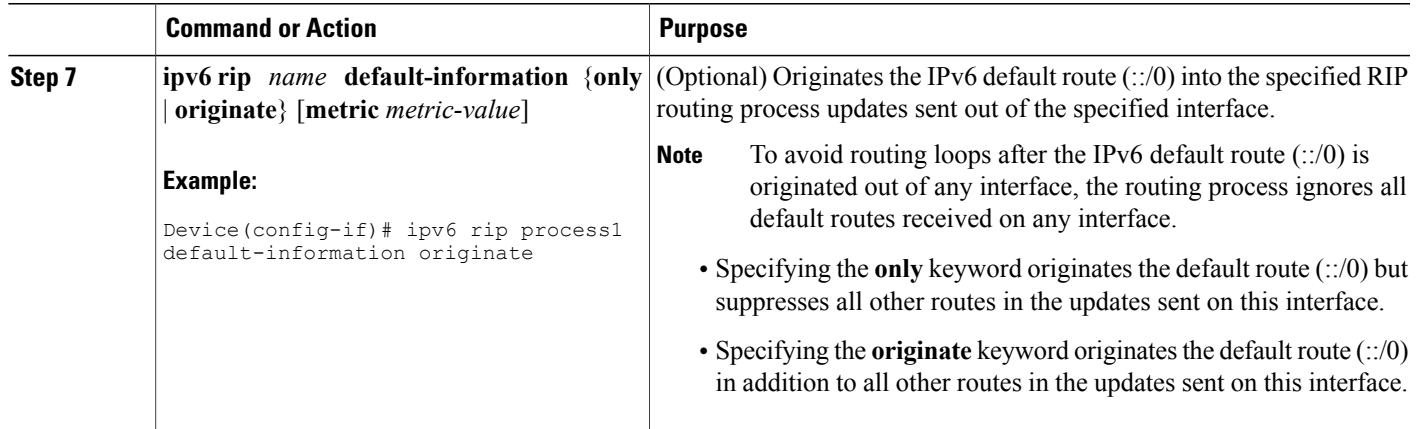

# **Verifying IPv6 RIP Configuration and Operation**

#### **SUMMARY STEPS**

- **1. show ipv6 rip** [*name*][**database**| **next-hops**]
- **2. show ipv6 route** [*ipv6-address*| *ipv6-prefix*/*prefix-length*| *protocol* | *interface-type interface-number*]
- **3. enable**
- **4. debug ipv6 rip** [*interface-type interface-number*]

#### **DETAILED STEPS**

Г

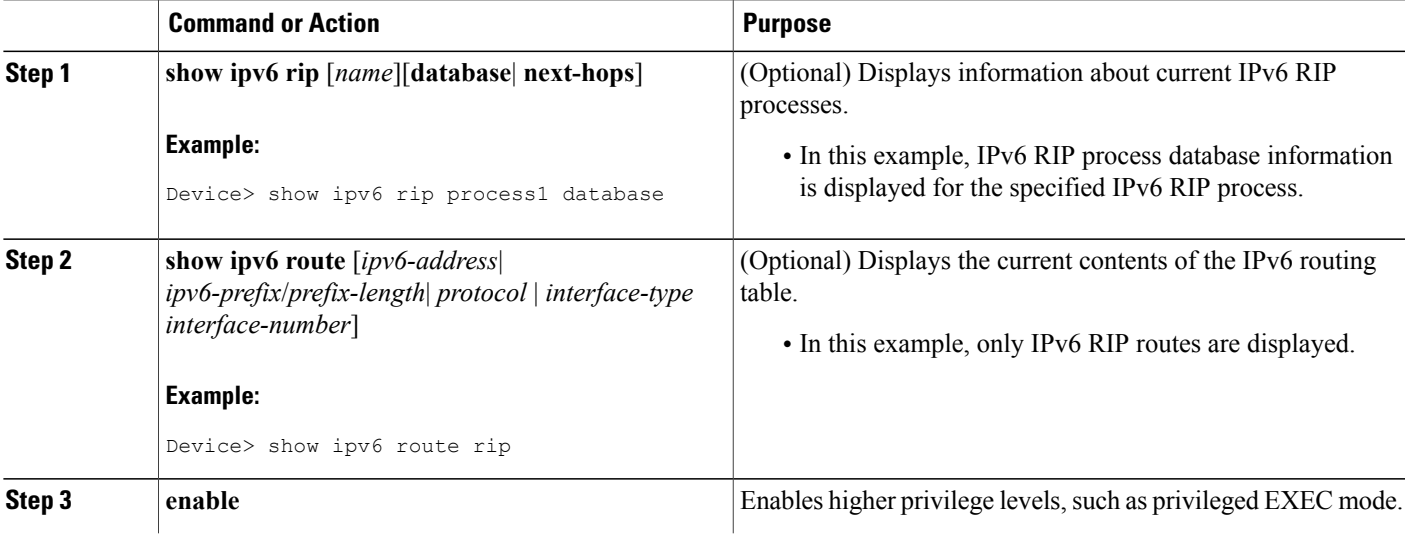

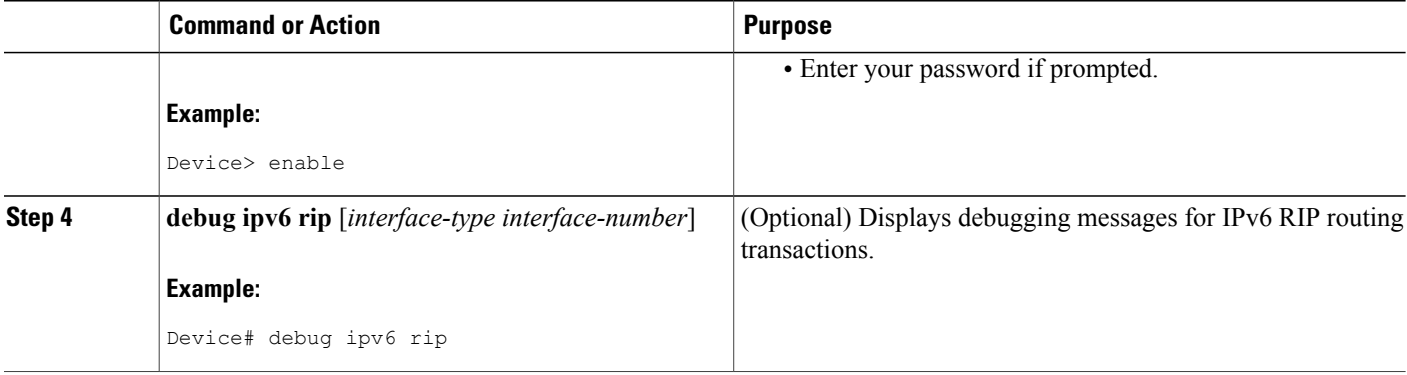

### <span id="page-5-0"></span>**Configuration Examples for RIP for IPv6**

### **Example: Enabling the RIP for IPv6 Process**

In the following example, the IPv6 RIP process named process1 is enabled on the device and on Ethernet interface 0/0. The IPv6 default route (::/0) is advertised in addition to all other routes in device updates sent on Ethernet interface 0/0. Additionally, BGP routes are redistributed into the RIP process named process1 according to a route map where routes that match a prefix list are also tagged. The number of parallel paths is set to one to allow the route tagging, and the IPv6 RIP timers are adjusted. A prefix list named eth0/0-in-flt filters inbound routing updates on Ethernet interface 0/0.

```
ipv6 router rip process1
maximum-paths 1
 redistribute bgp 65001 route-map bgp-to-rip
distribute-list prefix-list eth0/0-in-flt in Ethernet0/0
!
interface Ethernet0/0
ipv6 address 2001:DB8::/64 eui-64
 ipv6 rip process1 enable
 ipv6 rip process1 default-information originate
!
ipv6 prefix-list bgp-to-rip-flt seq 10 deny 2001:DB8:3::/16 le 128
ipv6 prefix-list bgp-to-rip-flt seq 20 permit 2001:DB8:1::/8 le 128
!
ipv6 prefix-list eth0/0-in-flt seq 10 deny ::/0
ipv6 prefix-list eth0/0-in-flt seq 15 permit ::/0 le 128
!
route-map bgp-to-rip permit 10
match ipv6 address prefix-list bgp-to-rip-flt
 set tag 4
In the following example, output information about all current IPv6 RIP processes is displayed using the show
```
**ipv6 rip** command:

Device> **show ipv6 rip**

```
RIP process "process1", port 521, multicast-group FF02::9, pid 62
     Administrative distance is 120. Maximum paths is 1
     Updates every 5 seconds, expire after 15
     Holddown lasts 10 seconds, garbage collect after 30
     Split horizon is on; poison reverse is off
     Default routes are generated
     Periodic updates 223, trigger updates 1
```

```
Interfaces:
  Ethernet0/0
Redistribution:
 Redistributing protocol bgp 65001 route-map bgp-to-rip
```
In the following example, output information about a specified IPv6 RIP process database is displayed using the **show ipv6 rip** command with the *name* argument and the **database** keyword. In the following output for the IPv6 RIP process named process1, timer information is displayed, and route 2001:DB8::16/64 has a route tag set:

Device> **show ipv6 rip process1 database**

```
RIP process "process1", local RIB
 2001:DB8::/64, metric 2
     Ethernet0/0/FE80::A8BB:CCFF:FE00:B00, expires in 13 secs
 2001:DB8::/16, metric 2 tag 4, installed
    Ethernet0/0/FE80::A8BB:CCFF:FE00:B00, expires in 13 secs
 2001:DB8:1::/16, metric 2 tag 4, installed
    Ethernet0/0/FE80::A8BB:CCFF:FE00:B00, expires in 13 secs
 2001:DB8:2::/16, metric 2 tag 4, installed
    Ethernet0/0/FE80::A8BB:CCFF:FE00:B00, expires in 13 secs
 ::/0, metric 2, installed
    Ethernet0/0/FE80::A8BB:CCFF:FE00:B00, expires in 13 secs
```
In the following example, output information for a specified IPv6 RIP process is displayed using the **show ipv6 rip** command with the *name* argument and the **next-hops** keyword:

Device> **show ipv6 rip process1 next-hops**

```
RIP process "process1", Next Hops
 FE80::A8BB:CCFF:FE00:A00/Ethernet0/0 [4 paths]
```
## <span id="page-6-0"></span>**Additional References**

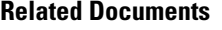

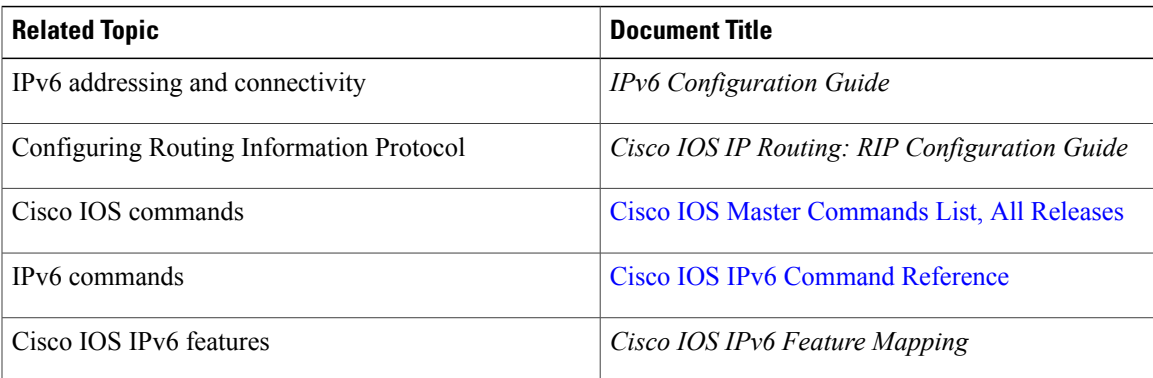

#### **Standards and RFCs**

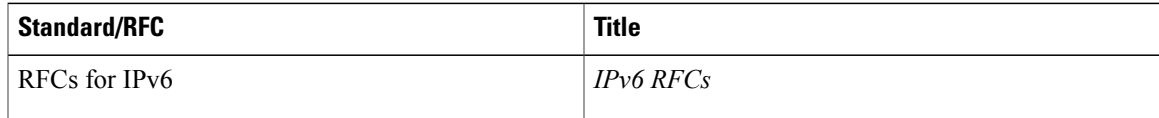

I

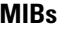

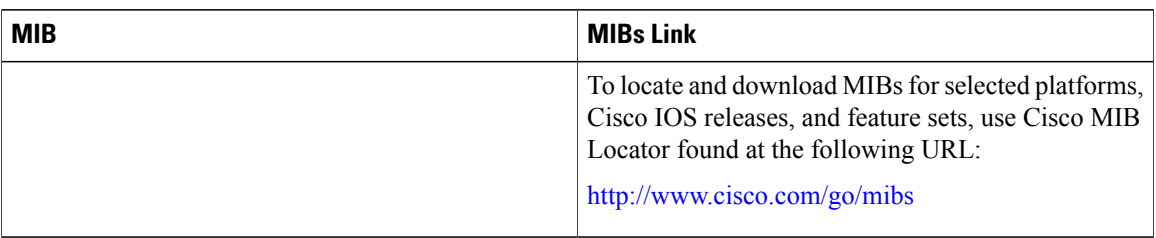

#### **Technical Assistance**

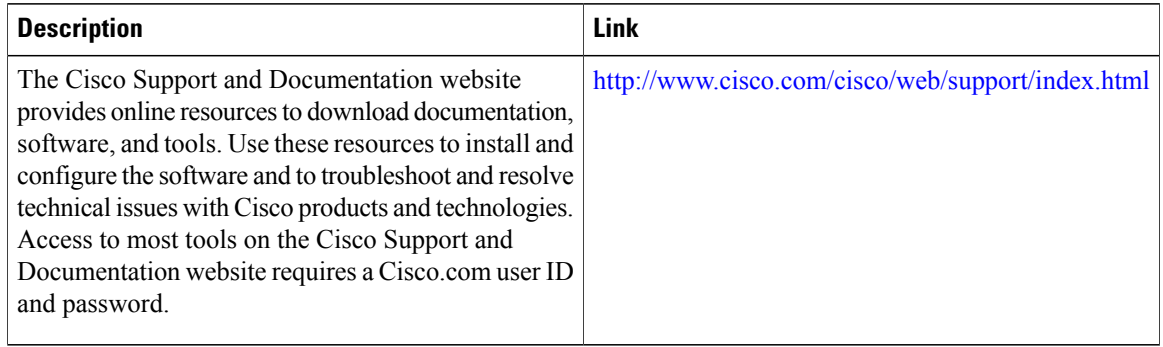

# <span id="page-7-0"></span>**Feature Information for RIP for IPv6**

The following table provides release information about the feature or features described in this module. This table lists only the software release that introduced support for a given feature in a given software release train. Unless noted otherwise, subsequent releases of that software release train also support that feature.

Use Cisco Feature Navigator to find information about platform support and Cisco software image support. To access Cisco Feature Navigator, go to [www.cisco.com/go/cfn.](http://www.cisco.com/go/cfn) An account on Cisco.com is not required.

 $\mathbf{I}$ 

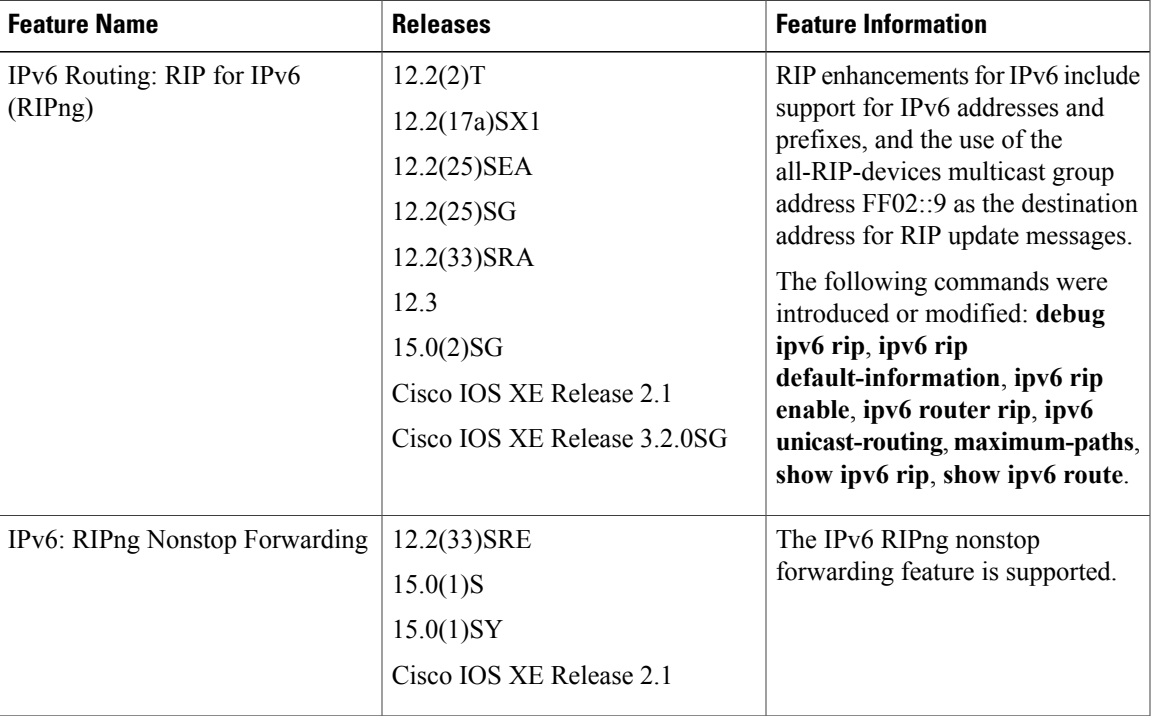

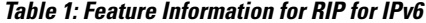

 $\mathbf l$ 

I